## How to View Fetrotech Tool Wiring Diagrams

**1.** Users with PCMtuner devices can search it in the PCMtuner app, take audi edc16u1 as an example, and follow the steps below:

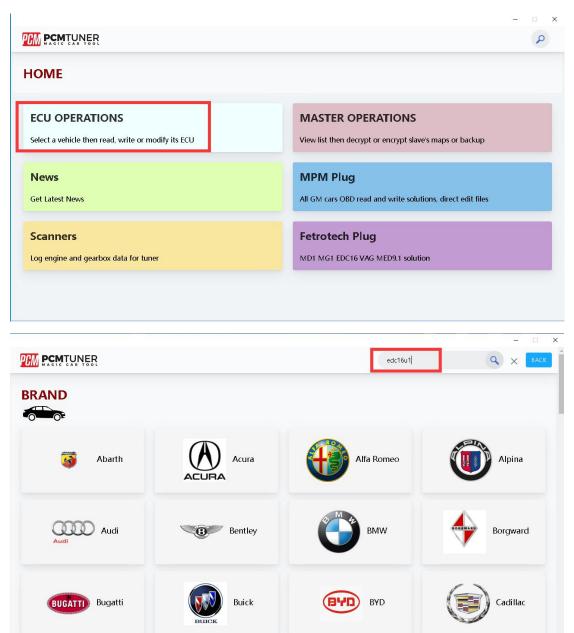

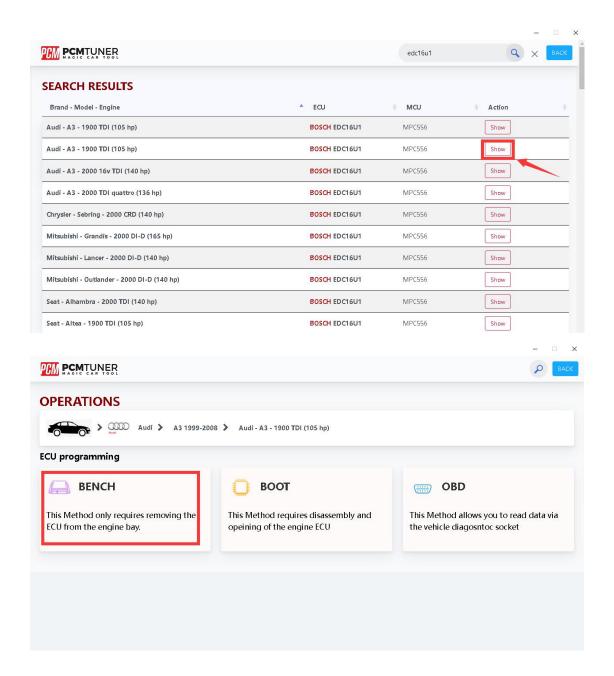

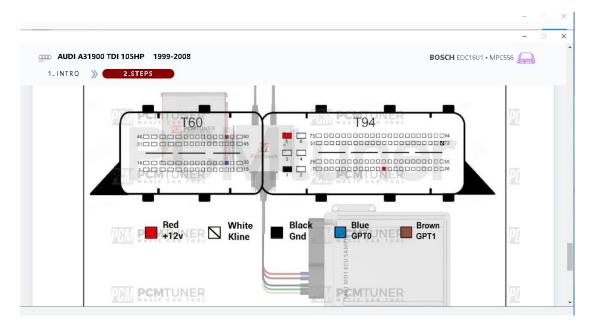

**2.** To purchase a separate black version of Fetrotech tool, you can log into the official website (www.tuner-box.com), and click "Fetrotech pinout" under the "Download" category, and then enter your email and phone number to view the wiring diagrams as shown below.

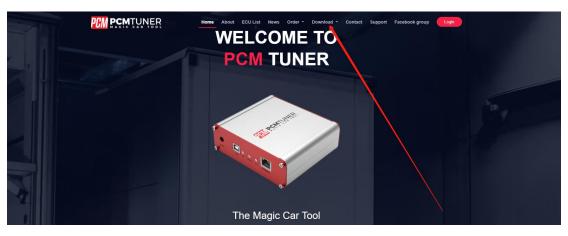

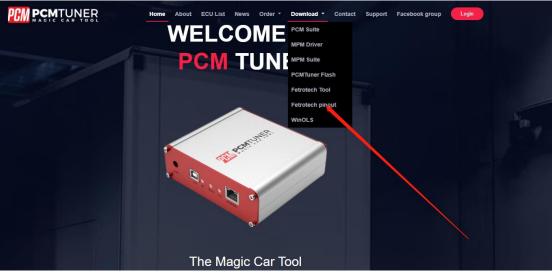

## CONTENTS

| ASTONMARTIN_ME17.8.31 | 1  |
|-----------------------|----|
| ASTONMARTIN_MED17.8.3 | 2  |
| BMW_EDC16C1           | 3  |
| BMW_EDC16C31          | 4  |
| BMW_EDC16C35          | 5  |
| BMW_EDC17C06          | 6  |
| BMW_EDC17C41          | 7  |
|                       | 8  |
|                       | 9  |
| BMW_EDC17C            | 10 |
| BMW_EDC17C            | 11 |
| BMW_EDC17CP09         | 12 |
| BMW_EDC17CP45         | 13 |
| BMW_EDC17CP49         | 14 |
| BMW_ME17.2.4          | 15 |
| BMW_ME17.2            | 16 |
| BMW_MEVD17.2.3        | 17 |
| BMW_MEVD17.2.4        | 18 |
| BMW_MEVD17.2.5        | 19 |
| BMW_MEVD17.2.6        | 20 |
| BMW_MEVD17.2.8        | 21 |

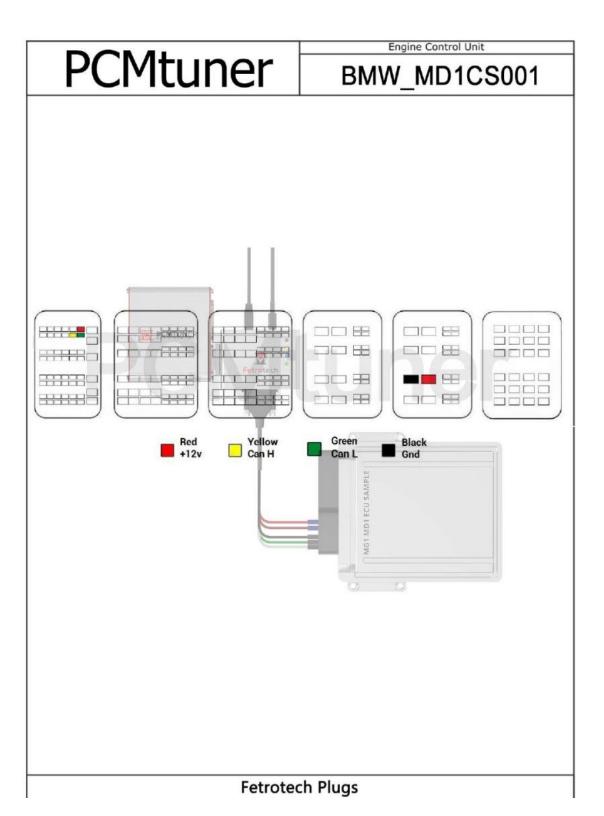